*PONTIFICIA UNIVERSIDAD CATÓLICA DE VALPARAÍSO Dirección de Servicios de Informática y Comunicaciones* 

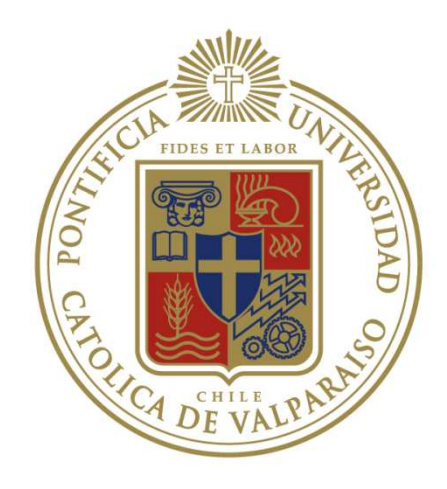

# **Guía de uso Seguimiento de registro parcial de notas**

**Fecha creación:** 12/10/2012 **Fecha revisión:** 12/10/2012

**Autor** Patricio Schmidt **Revisor:** Cristian Rodríguez

Valparaíso, Chile

# **TABLA DE CONTENIDOS**

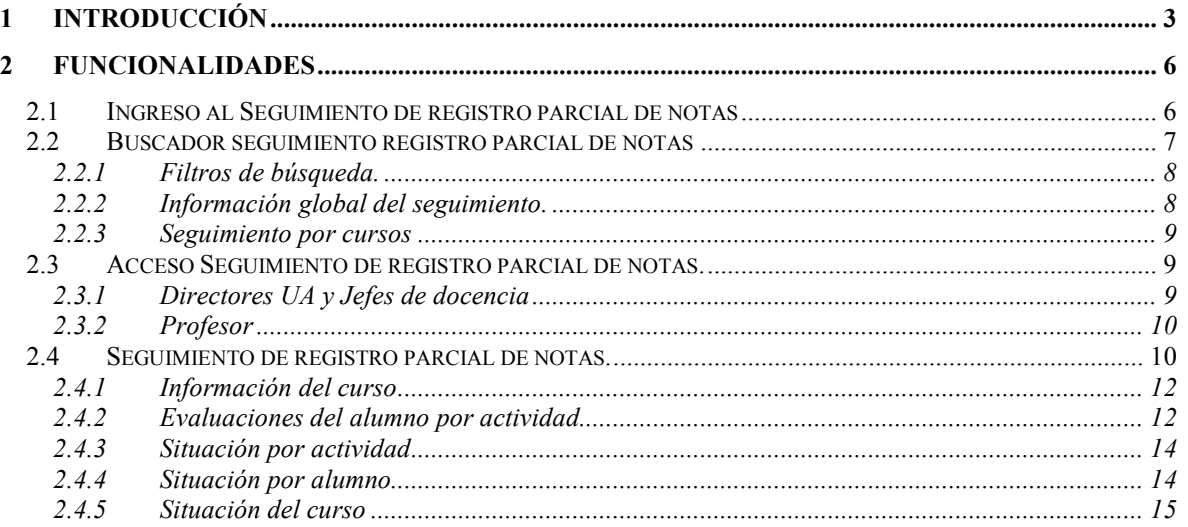

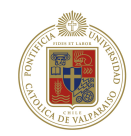

# **1 Introducción**

El objetivo de este módulo es el registro y seguimiento de las notas parciales, con el propósito de disponer de información oportuna del desempeño académico de los alumnos.

### **Funcionalidades ya liberadas para profesores**

Para que los profesores puedan registrar las notas parciales a los alumnos se liberaron a principios del segundo semestre del 2012 las funcionalidades de **registro de programa de evaluaciones** y **registro de notas parciales**, las que se detallan a continuación.

### **A) Registro de Programa de Evaluaciones**

Permite al usuario elaborar el programa de evaluaciones contempladas en el curso. De este modo puede definir las actividades que serán evaluadas y las evaluaciones que se realizarán.

Para cada actividad se define una ponderación respecto de la nota de presentación.

Para cada evaluación se define una ponderación respecto de la actividad y la fecha en que se realizará.

Ejemplo:

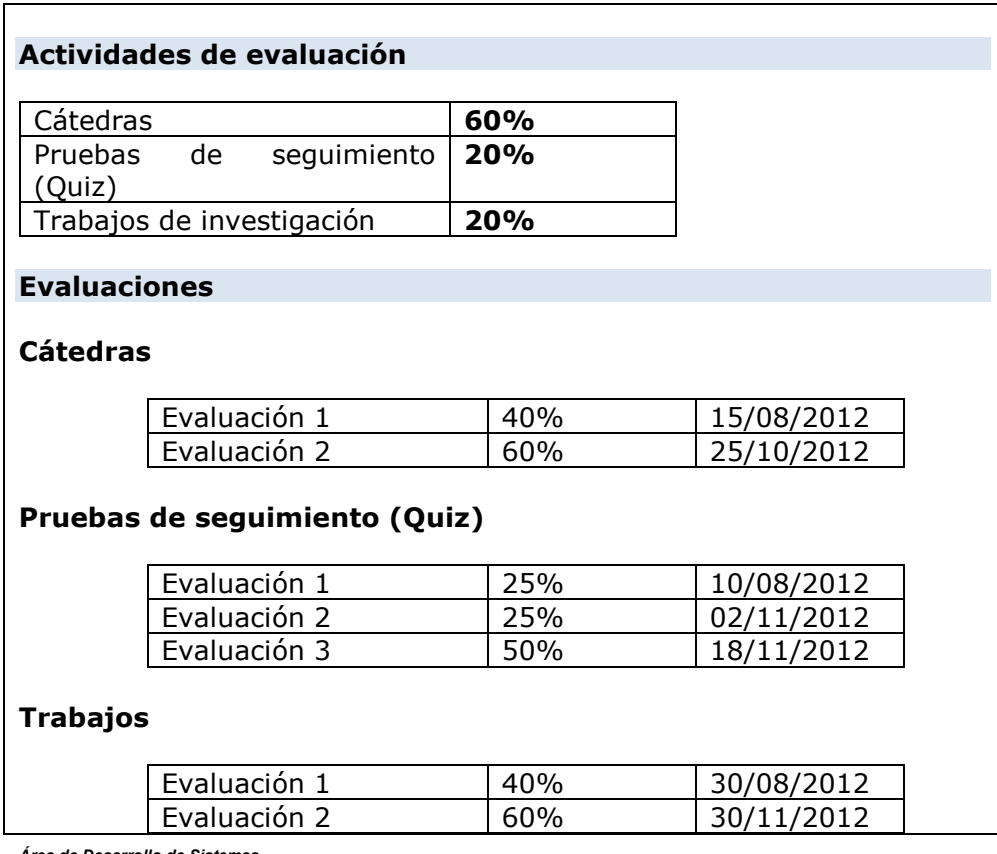

*Área de Desarrollo de Sistemas* **3** *Dirección de Servicios de Informática y Comunicaciones* 

*Pontificia Universidad Católica de Valparaíso* **32 273050**

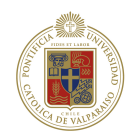

### **B) Registro de notas parciales**

Permite al usuario registrar las notas de los alumnos inscritos en el curso, para cada una de las evaluaciones definidas. Las notas se registran en escala numérica de 1 a 7.

#### **Seguimiento de registro parcial de notas**

Permite seguir el registro de notas en las evaluaciones que efectúa cada profesor, esto de manera global y en detalle por cada curso.

De manera general, se visualizará un resumen del estado de una unidad académica. Para un mayor detalle se visualizará la información por cada curso, indicando el porcentaje de avance en que el profesor está registrando las notas.

#### **C) Resumen global**

En el resumen global se visualizaran los distintos indicadores en relación a las evaluaciones programas por el profesor.

Importante es destacar que no es posible realizar un Seguimiento de registro parcial de notas de notas para profesores que no han registrado información. Para esto en el listado de cursos se indicará cuales cursos (pertenecientes a uno o muchos profesores) aún no han iniciado el proceso de registro.

Ejemplo:

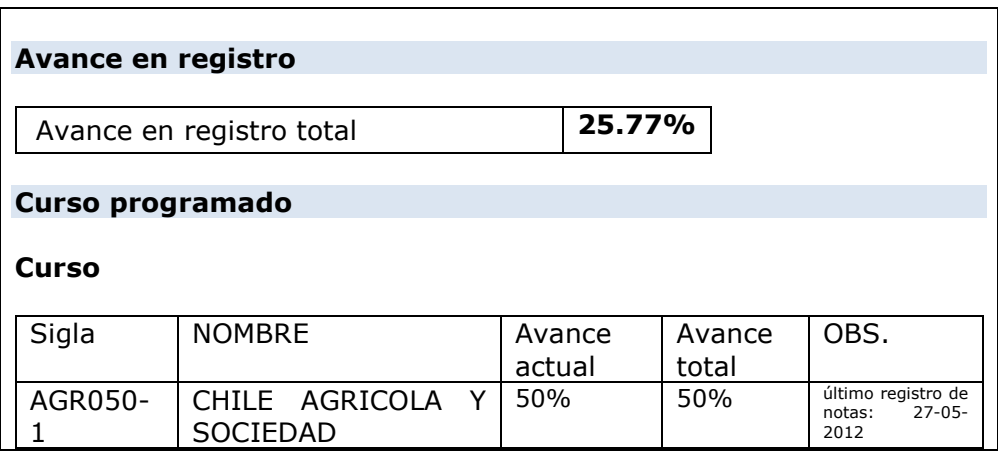

### **D) Detalle del seguimiento de un curso**

Permite ver de forma detalla el avance de un curso determinado, indicando el avance tanto por actividad, evaluación, alumno y del curso.

Se definen los conceptos de **notas ingresadas y notas por ingresadas:** 

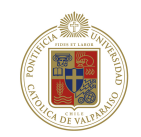

Notas ingresadas (NI): Son aquellas notas que el profesor tiene registro<sup>1</sup>.

Notas totales por ingresar (NTI): Son el total de notas programadas para la evaluación<sup>2</sup>.

Ejemplo:

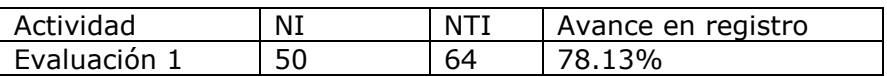

Avance en registro  $=\frac{\text{Notas} \text{ ingressadas}}{\text{Notas} \text{ totals} \text{ por} \text{ ingressar}}$ 

**Importante:** Las notas de los alumnos podrán ser vistas según el perfil que ingresa a la funcionalidad a partir del siguiente esquema:

- Si es un profesor el acceso es total a las notas.
- Si es una unidad académica (Jefe de docencia o Director)
	- o Si el curso es propio de la unidad (lo dicta para sus alumnos o como prestación de servicios) podrá ver todas las notas de los alumnos.
		- o Si el curso no es propio podrá ver sólo las notas de sus alumnos

Lo anterior es solamente resguardo de información, los avances totales y parciales anteriormente descritos se realizan sobre el total de alumnos.

<sup>1</sup> El profesor tiene la facultad de definir una nota entre 1 y 7 a un alumno en una evaluación, también tiene la posibilidad de definir que la nota está pendiente, y por último tiene la posibilidad de no ingresar nada para al alumno. En los primeros casos anteriores se considera un avance en el registro.

<sup>&</sup>lt;sup>2</sup> Cabe recalcar que el profesor define cuántas evaluaciones se realizan, también define la fecha en que se realizan. El listado de alumnos inscritos válidamente en el curso determina la cantidad de notas a ingresar para cada evaluación o para el curso en total.

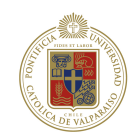

# **2 Funcionalidades**

# **2.1 Ingreso al Seguimiento de registro parcial de notas**

El perfil para ingresar al Seguimiento de registro parcial de notas puede ser:

- -Profesor (seguimiento del curso).
- -Director UA.
- -Jefe Docencia.

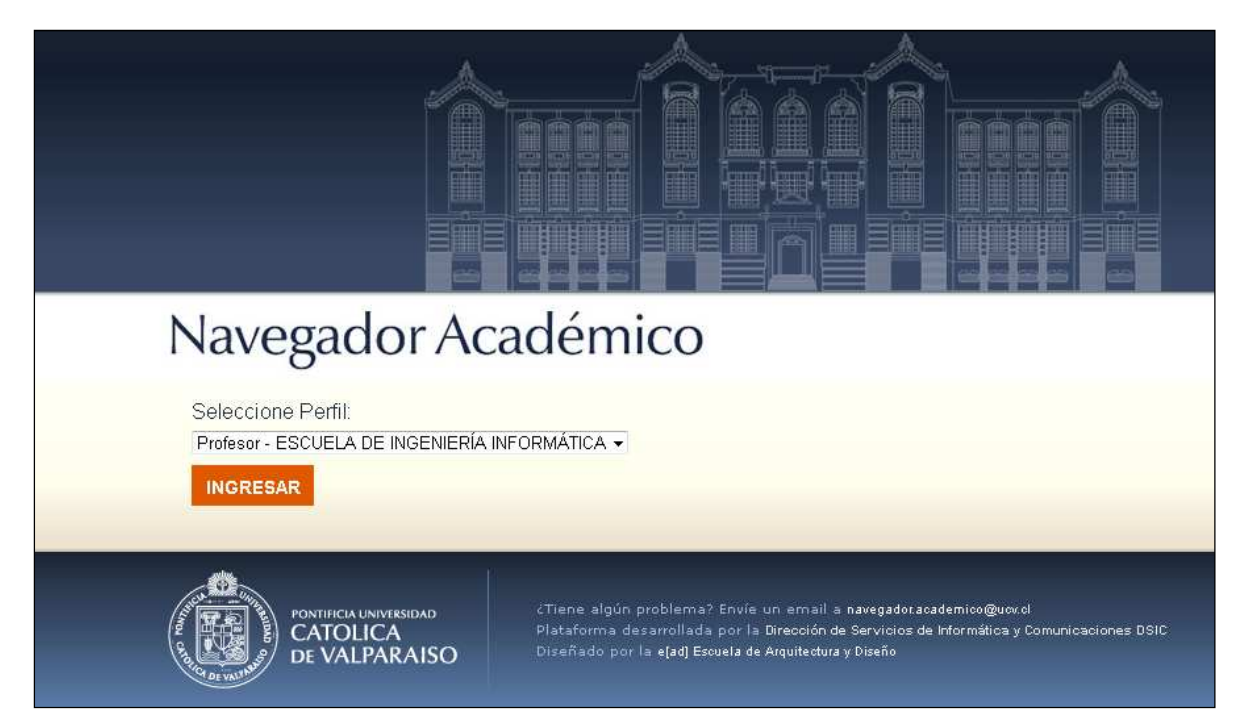

A continuación se detalla la forma de ingresa al Seguimiento de registro parcial de notas con el buscador de cursos, a esta interfaz accede tanto el Director UA, como el jefe de docencia.

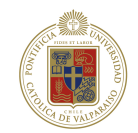

En la página de inicio del navegador se encontrara el link Registro notas parciales, ubicado en la sección de Docencia.

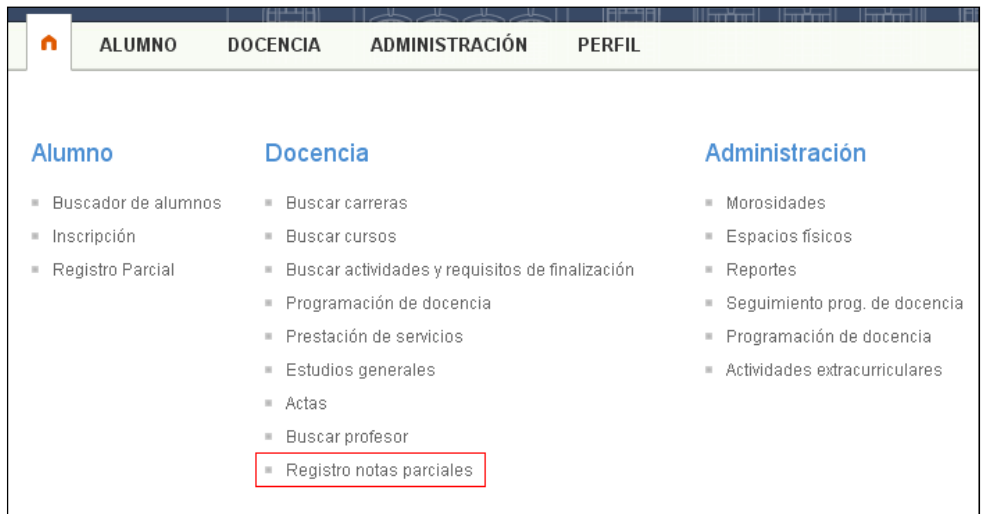

### **2.2 Buscador seguimiento registro parcial de notas**

Al ingresar al link del registro notas parciales, el usuario se encontrara con la página del Seguimiento de registro parcial de notas que contemplara 3 secciones:

- 1. Filtros de búsqueda.
- 2. Información Global del seguimiento.
- 3. Seguimiento por cursos.

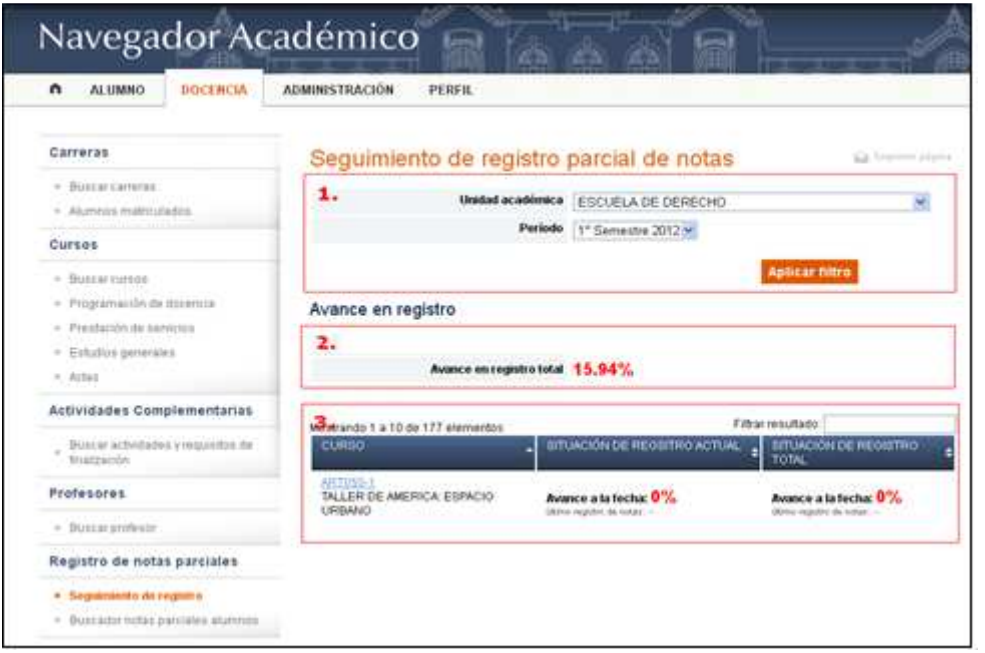

*Área de Desarrollo de Sistemas* **7**

*Dirección de Servicios de Informática y Comunicaciones* **Av. Brasil 2950** *Pontificia Universidad Católica de Valparaíso* **32 273050**

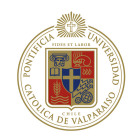

### **2.2.1 Filtros de búsqueda.**

### **a. Perfil Director UA y Jefe Docencia.**

Para estos 2 perfiles la búsqueda únicamente se limita a la selección del periodo a consultar, ya que la información disponible para estos perfiles corresponde a las de su unidad académica.

Para obtener los resultados del seguimiento parcial de notas se debe hacer clic en el botón *aplicar filtro*.

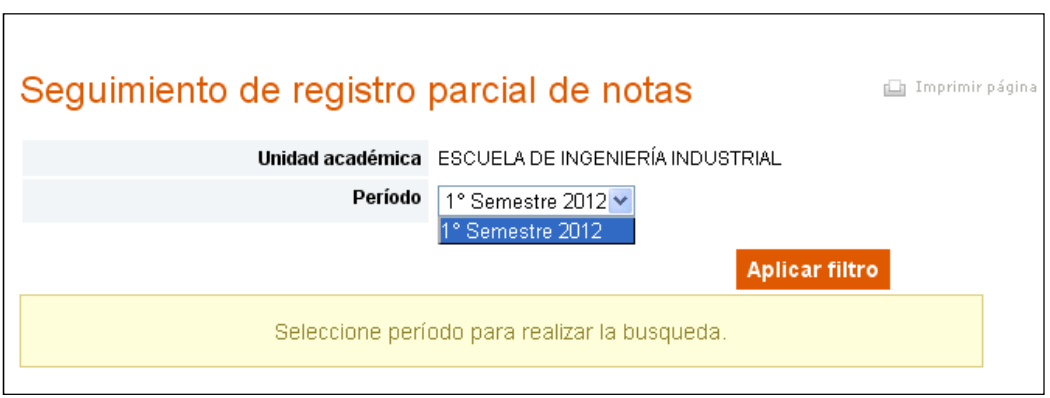

## **2.2.2 Información global del seguimiento.**

La sección de la información global, corresponde al los indicadores de las evaluaciones que estan en la programación de evaluacion. Los resultados del avance de registro corresponden a la unidad seleccionada, tal como se muestra en la figura:

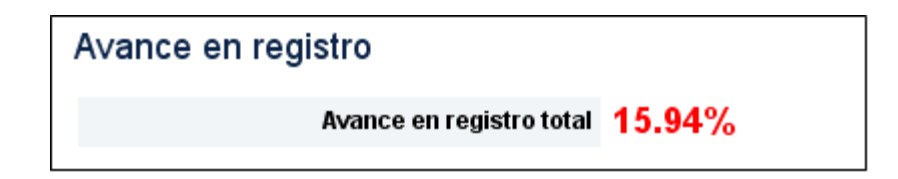

#### **Conceptos asociados**

a. **Avance en registro total:** Se realiza un conteo de notas ingresadas en total respecto a las que se deberían ingresar para todos los cursos de la unidad.

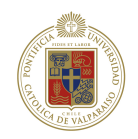

### **2.2.3 Seguimiento por cursos**

En el detalle de los cursos para el seguimiento de registro parcial de notas se listan todos los cursos que pertenecen a la unidad que se está visualizando, además de aquellos cursos donde existan alumnos pertenecientes a la unidad.

Se indican el avance de manera total y hasta la fecha actual<sup>3</sup>.

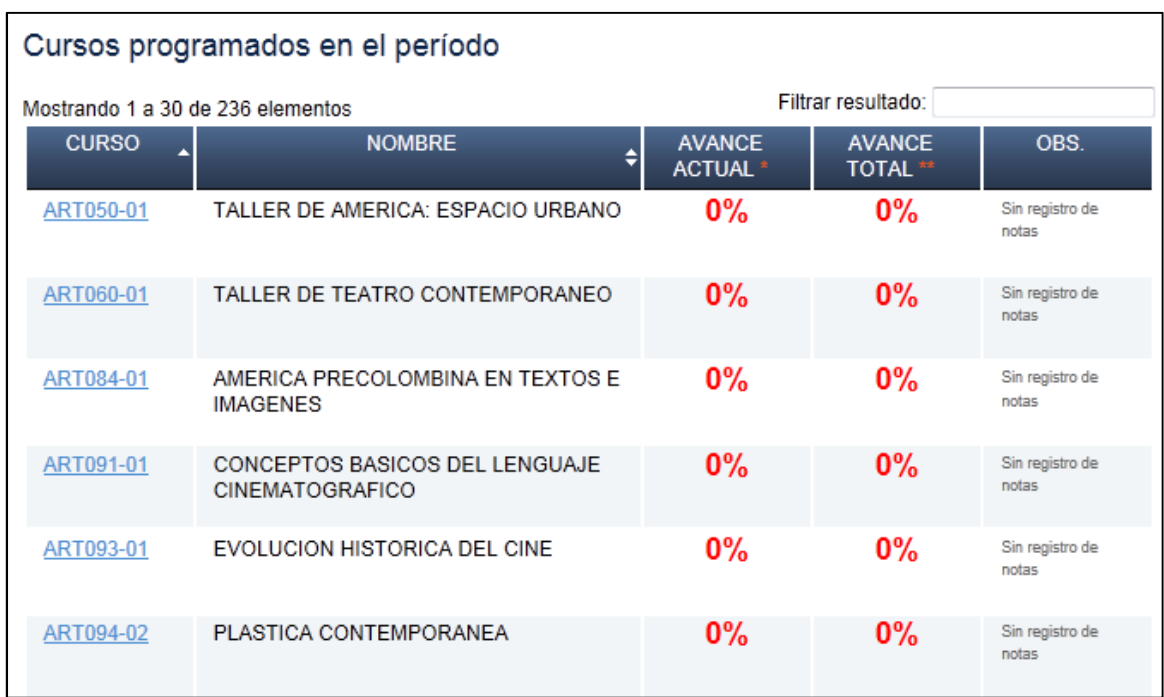

## **2.3 Acceso Seguimiento de registro parcial de notas.**

### **2.3.1 Directores UA y Jefes de docencia**

A través del link del curso como se ve en la siguiente imagen, se puede acceder a la página del curso con su seguimiento más detallado, mostrando indicadores de sus evaluaciones, tanto a nivel general como de forma individual y las notas de cada alumno en las distintas actividades.

 3 El avance hasta la fecha se basa en la fecha de cada evaluación programada por el profesor, de esta manera se contabilizan aquellas evaluaciones que se programaron para efectuarse hasta el día en que se realiza la consulta en el sistema.

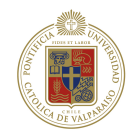

### DER173-4 LEGISLACION SOCIAL ELA

## **2.3.2 Profesor**

Después de acceder por el curso seleccionado en cursos inscritos, la página del programa de evaluación del curso, en su menú de opciones tiene el link [Seguimiento de avance] el cual proporciona el acceso al Seguimiento de registro parcial de notas, tal como se muestra en la imagen.

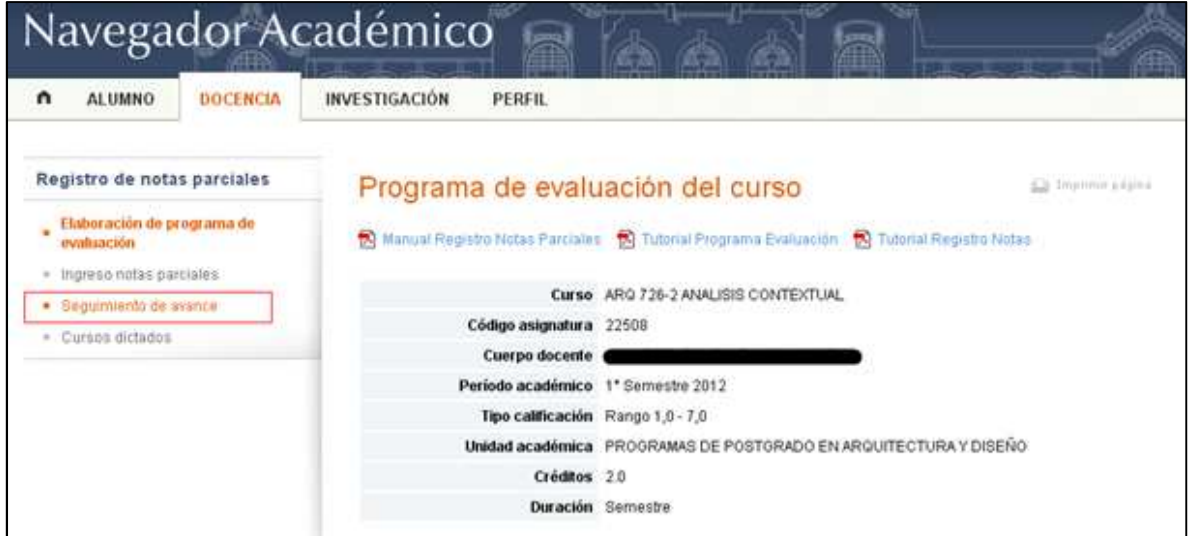

# **2.4 Seguimiento de registro parcial de notas.**

Esta página muestra en detalle el seguimiento del registro, indicando la cantidad de actividades con sus evaluaciones, y también las notas por alumno.

Cabe destacar que la información contenida en ámbitos generales es la misma para cualquier perfil, pero la visualización de notas de los alumnos dependerá de la unidad a la que pertenezca el usuario.

La página se estructura de la siguiente forma:

- Información del curso
- Evaluaciones del alumno por actividad.
- Situación por actividad.
- Situación por alumno.
- Situación del curso.

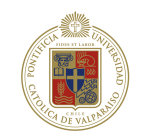

| 1.                                                                                                    | Curso DER 173-4 LEGISLACION SOCIAL ELA |                  |                           |                           |                                                                                       |
|----------------------------------------------------------------------------------------------------|----------------------------------------|------------------|---------------------------|---------------------------|---------------------------------------------------------------------------------------|
| Código asignatura 1428                                                                                                    |                                        |                  |                           |                           |                                                                                       |
| Cuerpo docente                                                                                                    |                                        |                  |                           |                           |                                                                                       |
| Periodo académico 1* Semestre 2012<br>Tipo calificación Rango 1,0 - 7,0                                                                                                    |                                        |                  |                           |                           |                                                                                       |
|                                                                                                    | Unidad académica ESCUELA DE DERECHO.   |                  |                           |                           |                                                                                       |
| Créditos 1.0                                                                                                    |                                        |                  |                           |                           |                                                                                       |
|                                                                                                    | Duración Semestre                      |                  |                           |                           |                                                                                       |
| Detalle del registro de notas                                                                                                    |                                        |                  |                           |                           |                                                                                       |
| Trabasos de lévestigación<br>$2$ Cinectus                                                                                                    |                                        |                  |                           |                           |                                                                                       |
| NOMBREALUMNO                                                                                                    |                                        | EVI (19-04-2012) |                           | EV2 (14-06-2012)          |                                                                                       |
| (MILEMENH #LECTROCH)                                                                                                    |                                        | 4, 6             |                           | in                        |                                                                                       |
| <b>DORRERA BASEBAD</b>                                                                                                    |                                        | 5,5              |                           |                           |                                                                                       |
| <b>ENERMINEN FLECTARGE</b>                                                                                                    |                                        | 5.3              |                           | (Fendiente)               |                                                                                       |
| (WEEWING ELECTROQ)                                                                                                    |                                        | 2.0              |                           | 5.0                       |                                                                                       |
| (HOMORAPIDA #EACORDING4)                                                                                                    |                                        | 15               |                           | $\sim$                    |                                                                                       |
| Смоемети къествоо                                                                                                    |                                        | 4,0              |                           |                           |                                                                                       |
| (INDIVIDUAL ADMINISTRATION)                                                                                                    |                                        | 5,6              |                           |                           |                                                                                       |
| PROMEDIO EVALUACIÓN                                                                                                    |                                        | 4, 1             |                           | 5,0                       |                                                                                       |
| EV1: Evaluation 1 (EV2: Evaluation 2)                                                                                                    |                                        |                  |                           |                           |                                                                                       |
|                                                                                                    |                                        |                  |                           |                           |                                                                                       |
|                                                                                                    |                                        | <b>MTL</b>       | <b>AVAILE EN REGISTRO</b> |                           |                                                                                       |
|                                                                                                    | ÿ.                                     | 14               |                           |                           |                                                                                       |
| (*) Las notes as voualizen ado para abinhos emicrados e ESO/ELA DE DERECHO. Sin entrergo, todos los<br>porcentages y calculas efectuadas se basan en el 100% de los atunnos del curso.<br>Situación por actividad<br><b>ACTIVEAD</b><br>Catedras<br>Evaluación1                | У.                                     | Ţ                |                           |                           |                                                                                       |
| Evaluación2<br>Trabajos de investigación                                                                                                    | 2<br>y.                                | 7<br>7.          |                           |                           |                                                                                       |
| Evaluación1                                                                                                    | 7.                                     | T.               |                           |                           |                                                                                       |
|                                                                                                    |                                        |                  |                           |                           |                                                                                       |
|                                                                                                    | tш                                     |                  | <b>Last</b>               | <b>AMAICE EN REQISTRO</b> |                                                                                       |
|                                                                                                    |                                        | $\bar{z}$        | 3                         |                           |                                                                                       |
|                                                                                                    |                                        | $\mathbf{2}$     | Ŧ.                        |                           |                                                                                       |
|                                                                                                    |                                        | а                | ı                         |                           |                                                                                       |
|                                                                                                    |                                        | э                | 3                         |                           |                                                                                       |
|                                                                                                    |                                        | 2                | 3                         |                           |                                                                                       |
|                                                                                                    |                                        | ž                | ¥                         |                           |                                                                                       |
|                                                                                                    |                                        | ä                | x                         |                           |                                                                                       |
|                                                                                                    |                                        |                  |                           |                           |                                                                                       |
| Situación por alumno<br>NOMBRE ALL NINO<br>(INDENETRA ELECTRICA)<br>(INSENIINH ELECTRICA)<br>(MOENERSK ELECTRICA).<br>(MIEMERH ELECTROL)<br>(MORNIFIER FLACING GOLD)<br>(VOENING ELECTRICI)<br>(UNIVERSITE STECTOROGY)<br>Situación del curso<br>5.<br><b>Notas ingresadas</b> |                                        |                  | 16                        |                           | 64%<br>100%<br>29%<br>100%<br>100%<br>67%<br>67%<br>100%<br>100%<br>67%<br>67%<br>67% |

*Área de Desarrollo de Sistemas* **11**

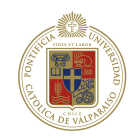

# **2.4.1 Información del curso**

Se visualiza la información general del curso de acuerdo al periodo que se está consultado, además se muestran los docentes que imparten la asignatura.

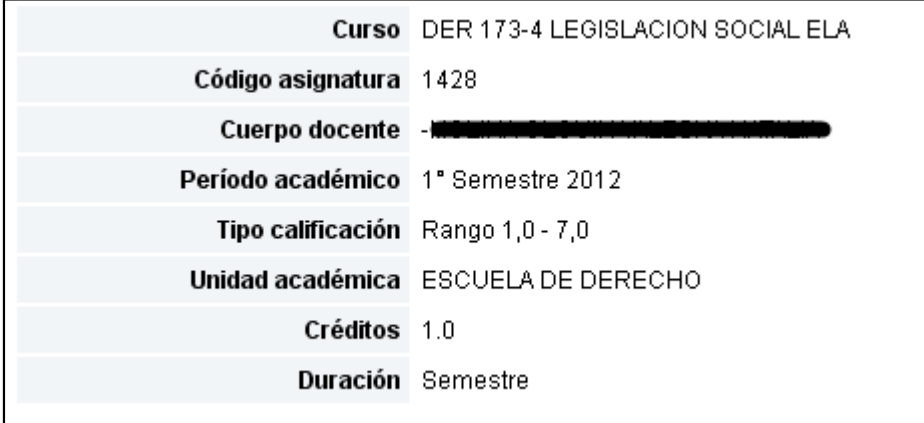

# **2.4.2 Evaluaciones del alumno por actividad.**

Es sección corresponde a las notas que tienen los alumnos en las evaluaciones de las actividades programadas.

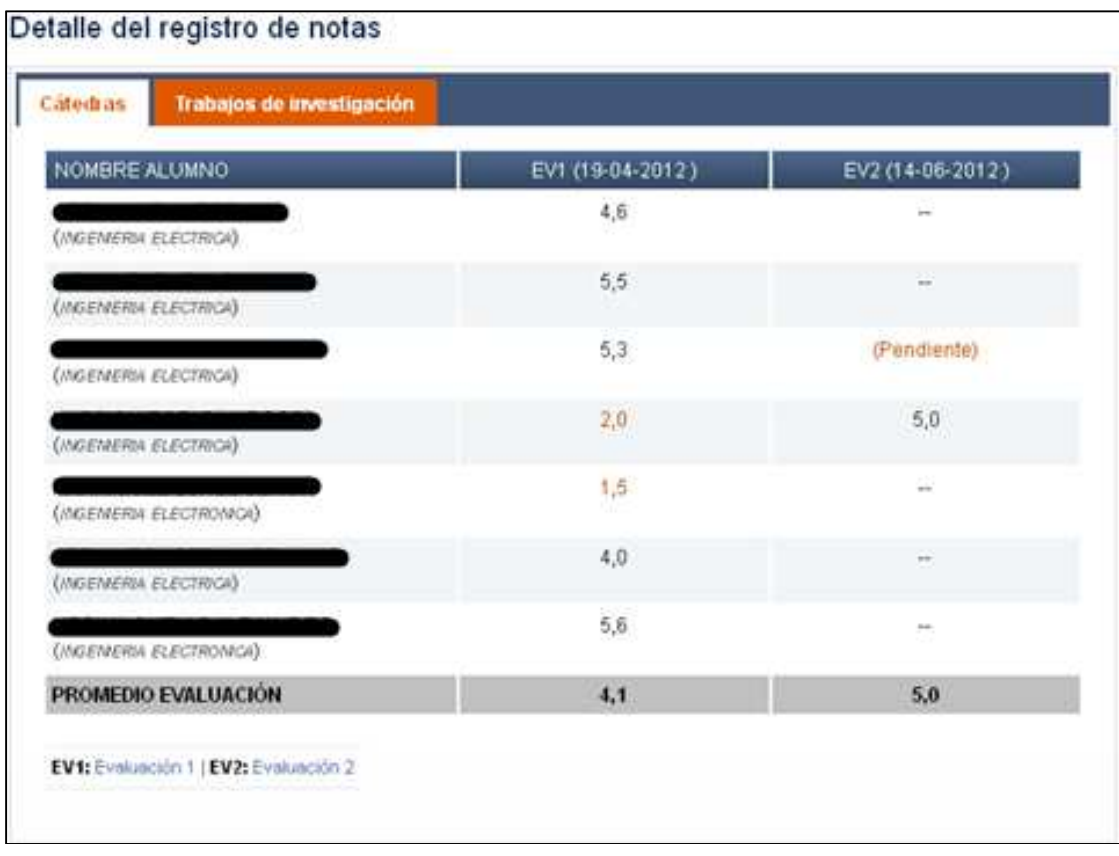

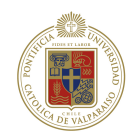

El promedio de curso en la evaluación es tomado en base a las notas registradas sin estado pendiente, tal como se puede ver en la figura.

Para ver otra actividad se debe seleccionar en la viñeta el nombre de la actividad, de esta manera se desplegaran en el mismo recuadro la información de las evaluaciones por usuario de esa actividad:

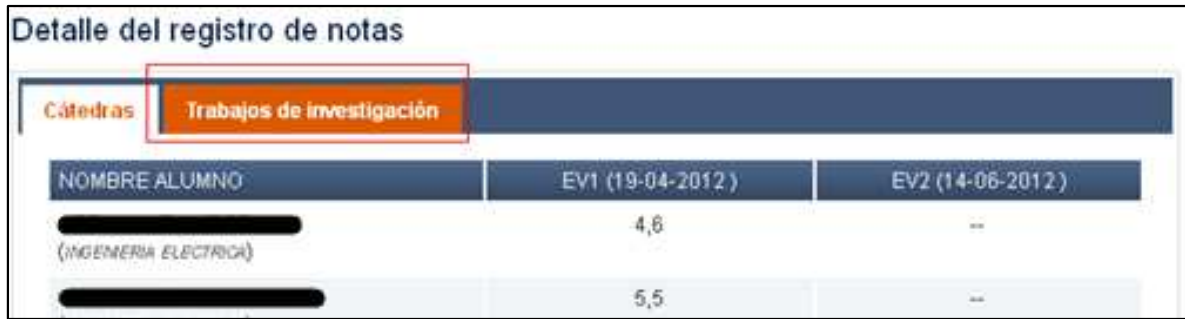

El tipo de nota corresponde a 2 tipos:

• Con registro (estado pendiente y con valor)

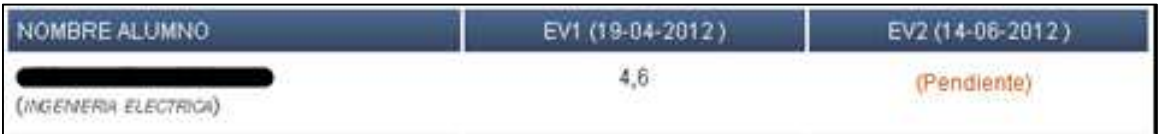

• Sin registro (--)

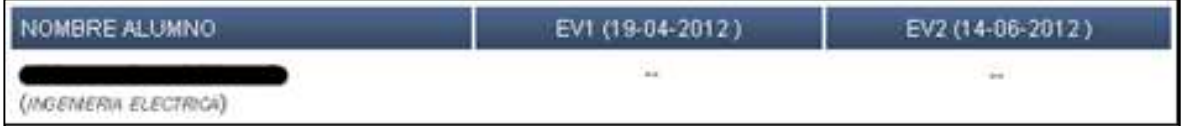

**Importante:** Cabe destacar que la visualización de las notas corresponde a la unidad a la que pertenece el alumno, si el director UA y jefe de docencia no pertenecen a la misma unidad se indicara con un asterisco la nota del alumno tal como se muestra en el siguiente ejemplo:

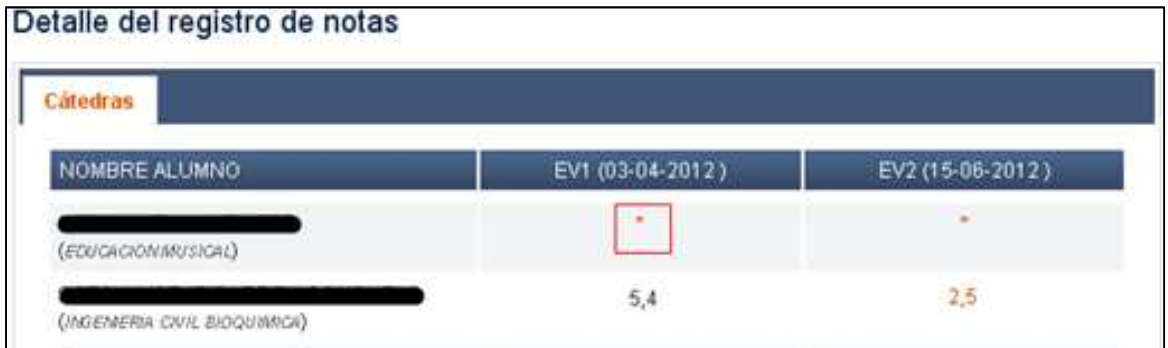

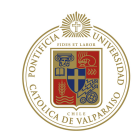

Esta situación no corresponde con el Profesor y jefe de docencia.

### **2.4.3 Situación por actividad**

Corresponde al avance que tienen las actividades y evaluaciones programadas en el curso, las notas ingresadas (NI) y notas totales por ingresar (NTI) se muestran como indicadores.

La situación se muestra tanto de manera general (actividad) como individual (evaluaciones), donde el avance de registro corresponde a las NI sobre las NTI.

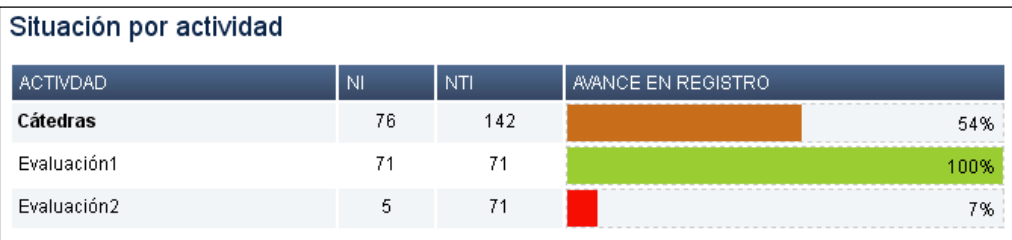

## **2.4.4 Situación por alumno**

En este caso, se indican la cantidad de notas de los alumnos con respecto al curso, por lo cual la información es visualizada por todos los perfiles, a diferencia de las evaluaciones del alumno por actividad.

El NTI del alumno, es la cantidad de evaluaciones por cátedra que tiene el alumno en el curso descrito en la página.

La base de cálculo del avance sigue siendo la misma NI sobre el NTI.

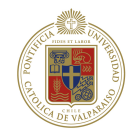

### Situación por alumno

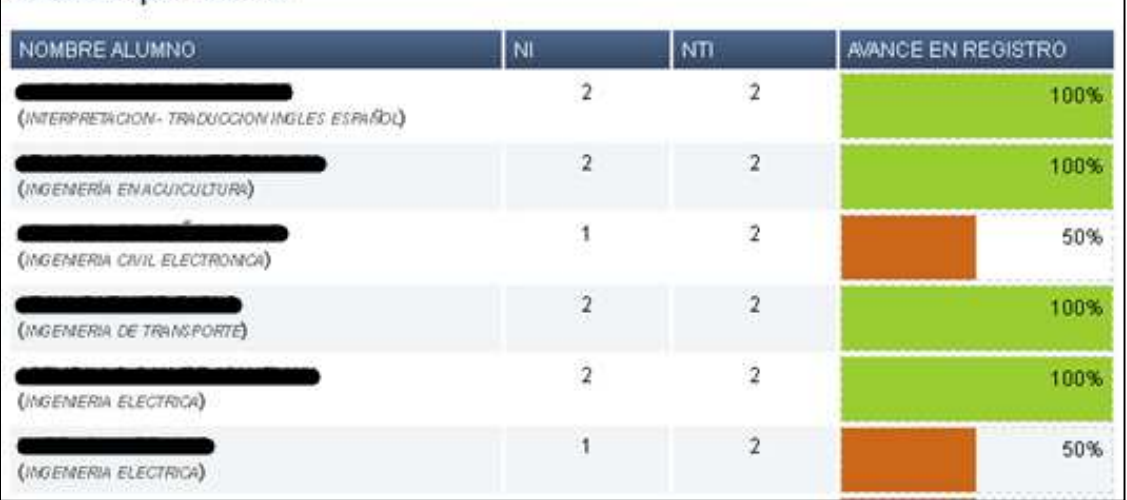

### **2.4.5 Situación del curso**

Esta parte corresponde a la información global del curso con respecto a la cantidad de notas.

Las notas ingresadas son las que tienen valor o están en estado pendientes y las notas totales por ingresar engloban el conjunto total sin importar su estado o si están registradas.

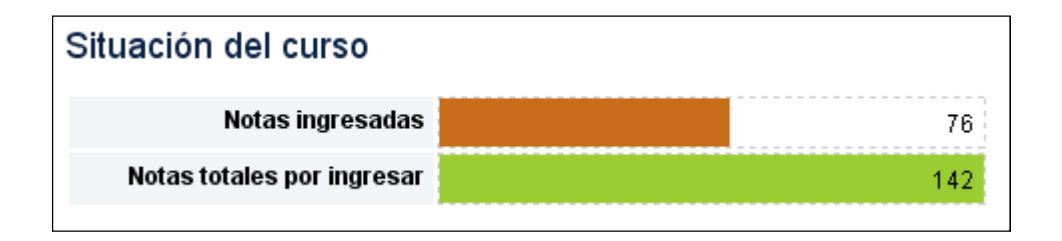